## COP 4610L: Applications in the Enterprise COP 4610L: Applications in the Enterprise Spring 2006 Spring 2006

#### Java Networking and the Internet – Part 3 Java Networking and the Internet – Part 3

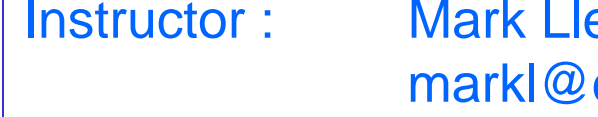

ewellyn cs.ucf.edu CSB 242, 823-2790 http://www.cs.ucf.edu/courses/cop4610L/spr2006

#### School of Electrical Engineering and Computer Science University of Central Florida

*COP 4610L: Java Networking Part 3 Page 1 Mark Llewellyn ©*

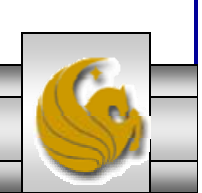

- •Step 1 is to create a ServerSocket object.
- • Invoking a ServerSocket constructor such as, ServerSocket server =

new ServerSocket (portNumber, queueLength);

registers an available TCP port number and specifies the number of clients that can wait to connect to the server (*i.e.*, the queue length).

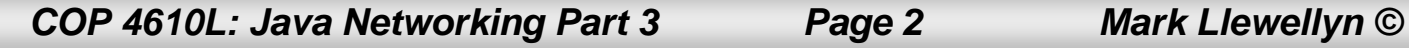

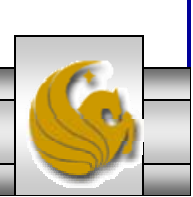

- • The port number is used by the clients to locate the server application on the server computer. This is often called the handshake point.
- •If the queue is full, the server refuses client connections.
- • The constructor establishes the port where the server waits for connections from clients – a process known as binding the server to the port.
- • Each client will ask to connect to the server on this port. Only one application at a time can be bound to a specific port on the server.

*COP 4610L: Java Networking Part 3 Page 3 Mark Llewellyn ©*

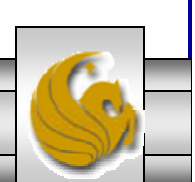

- • Port numbers can be between 0 and 65,535. Most OS reserve port numbers below 1024 for system services such as email, and Internet servers. Generally, these ports should not be specified as connection ports in user programs. In fact, some OS require special access privileges to bind to port numbers below 1024.
- • Programs manage each client connection with a Socket object.

*COP 4610L: Java Networking Part 3 Page 4 Mark Llewellyn ©*

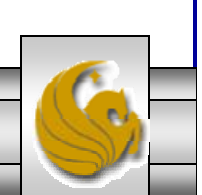

• In Step 2, the server listens indefinitely (is said to block) for an attempt by a client to connect. To listen for a client connection, the program calls ServerSocket method accept, as in,

```
Socket connection = server.accept();
```
which returns a Socket when a connection with a client is established.

- •The Socket allows the server to interact with the client.
- • The interactions with the client actually occur at a different server port from the handshake port. This allows the port specified in Step 1 to be used again in a multi-threaded server to accept another client connection. We'll see an example of this later in this set of notes.

*COP 4610L: Java Networking Part 3 Page 5 Mark Llewellyn ©*

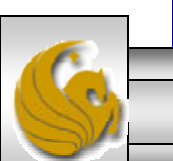

- •In Step 3, the OutputStream and InputStream objects that enable the server to communicate with the client by sending and receiving bytes are established.
- • The server sends information to the client via an OutputStream and received information from the client via an InputStream.
- • The server invokes the method getOutputStream on the Socket to get a reference to the Socket's OutputStream and invokes method getInputStream on the Socket to get a reference to the Socket's InputStream.

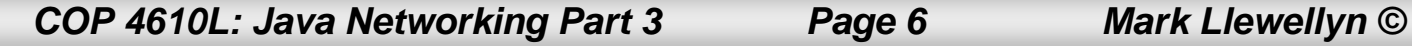

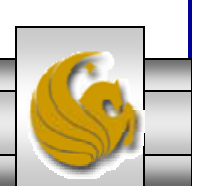

• If primitive types or serializable types (like String) need to be sent rather than bytes, wrapper classes are used to wrap other stream types around the OutputStream and InputStream objects associated with the Socket.

```
ObjectInputStream input = 
    new(ObjectInputStream(connection.getInputStream());
```
ObjectOutputStream output = new(ObjectOutputStream(connection.getOutputStream());

*COP 4610L: Java Networking Part 3 Page 7 Mark Llewellyn ©*

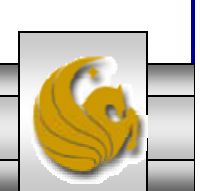

- • The beauty of establishing these relationships is that whatever the server writes to the ObjectOutputStream is set via the OutputStream and is available at the client's InputStream, and whatever the client writes to its OutputStream (with a corresponding ObjectOutputStream) is available via the server's InputStream.
- • The transmission of the data over the network is seamless and is handled completely by Java.

*COP 4610L: Java Networking Part 3 Page 8 Mark Llewellyn ©*

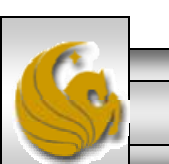

- • With Java's multithreading, you can create multithreaded servers that can manage many simultaneous connections with many clients.
- • A multithreaded server can take the Socket returned by each call to accept and create a new thread that manages network I/O across that Socket.
	- Alternatively, a multithreaded sever can maintain a pool of threads (a set of already existing threads) ready to manage network I/O across the new Sockets as they are created. In this fashion, when the server receives a connection, it need not incur the overhead of thread creation. When the connection is closed, the thread is returned to the pool for reuse.

*COP 4610L: Java Networking Part 3 Page 9 Mark Llewellyn ©*

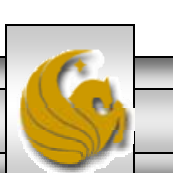

- • Step 4 is the processing phase, in which the server and client communicate via the OutputStream and InputStream objects.
- •In Step 5, when the transmission is complete, the server closes the connection by invoking the close method on the streams and on the Socket.

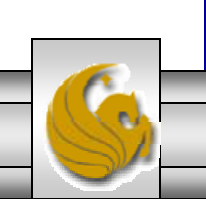

## More Details on Establishing a Client Using Stream Sockets

- •Step 1 is to create a Socket object to connect to the server. The Socket constructor established the connection with the server.
- •For example, the statement

Socket connection = new Socket(serverAddress, port);

uses the Socket constructor with two arguments – the server's address and the port number.

• If the connection attempt is successful, this statement returns a Socket.

*COP 4610L: Java Networking Part 3 Page 11 Mark Llewellyn ©*

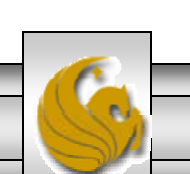

- If the connection attempt fails, an instance of a subclass of IOException, since so many program simply catch IOException.
- • An UnknownHostException occurs specifically when the system is unable to resolve the server address specified in the call to the Socket constructor to a corresponding IP address.

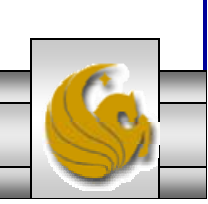

- •In Step 2, the client uses Socket methods getInputStream and getOutputStream to obtain references to the Socket's InputStream and OutputStream.
- •If the server is sending information in the form of actual types (not byte streams) the client should receive the information in the same format. Thus, if the server sends values with an ObjectOutputStream, the client should read those values with an ObjectInputStream.

*COP 4610L: Java Networking Part 3 Page 13 Mark Llewellyn ©*

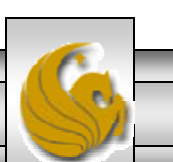

- • Step 3 is the same as in the server, where the client and the server communicate via InputStream and OutputStream objects.
- •In Step 4, the client closes the connection when the transmission is complete by invoking the close method on the streams and on the Socket.
- •The client must determine when the server is finished sending information so that it can call close to close the Socket connection.
- • For example, the InputStream method read returns the value -1 when it detects end-of-stream (also called EOF). If an ObjectInputStream is used to read information from the server, an EOFException occurs when the client attempts to read a value from a stream on which end-of-stream is detected.

*COP 4610L: Java Networking Part 3 Page 14 Mark Llewellyn ©*

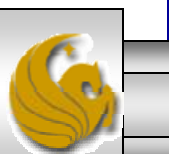

#### **Joy UDP Server**

Packet received from Client: From host: /132.170.107.73 Host port: 4085 Length: 29 Containing:

This is my first UDP message.

 $\overline{\mathbf{a}}$  in the  $\overline{\mathbf{a}}$ 

Echo data to client...Packet sent

Packet received from Client: From host: /132.170.107.73 Host port: 4085 Length: 30 Containing:

This is my second UDP message.

Echo data to client...Packet sent

Packet received from Client: From host: /132.170.107.73 Host port: 4085 Length: 29 Containing: This is my third UDP message.

Echo data to client...Packet sent

Packet received from Client: From host: /132.170.107.73 Host port: 4085 Length: 30 Containing: This is my fourth UDP message.

Echo data to client...Packet sent

#### $\Box$  $\Box$  $\times$

#### This is my fourth UDP message.

**So UDP Client** 

Sending packet containing: This is my first UDP message. Packet sent

 $\Box$ o $\times$ 

Shortcut

annual rep

to CS.

Dept

Packet received from Server: From host: /132.170.107.73 Host port: 5000 Length: 29 Packet Contains: This is my first UDP message. Sending packet containing: This is my second UDP message. Packet sent

Packet received from Server: From host: /132.170.107.73 Host port: 5000 Length: 30 Packet Contains: This is my second UDP message.

Sending packet containing: This is my third UDP message. Packet sent

Packet received from Server: From host: /132.170.107.73 Host port: 5000 Length: 29 Packet Contains:

**COP 4610** 2014 **COP 4610L: Java Networking Part 3 Page 1611** Part 3 Part 3 Page 15<sup>6</sup> **20** 

◘

 $20 -$ 

 $30 -$ 

2005

2005

This is my third UDP message. Sending packet containing: This is my fourth UDP message. Packet sent

Packet received from Server: From host: /132.170.107.73 Host port: 5000 Length: 30 Packet Contains: This is my fourth UDP message.

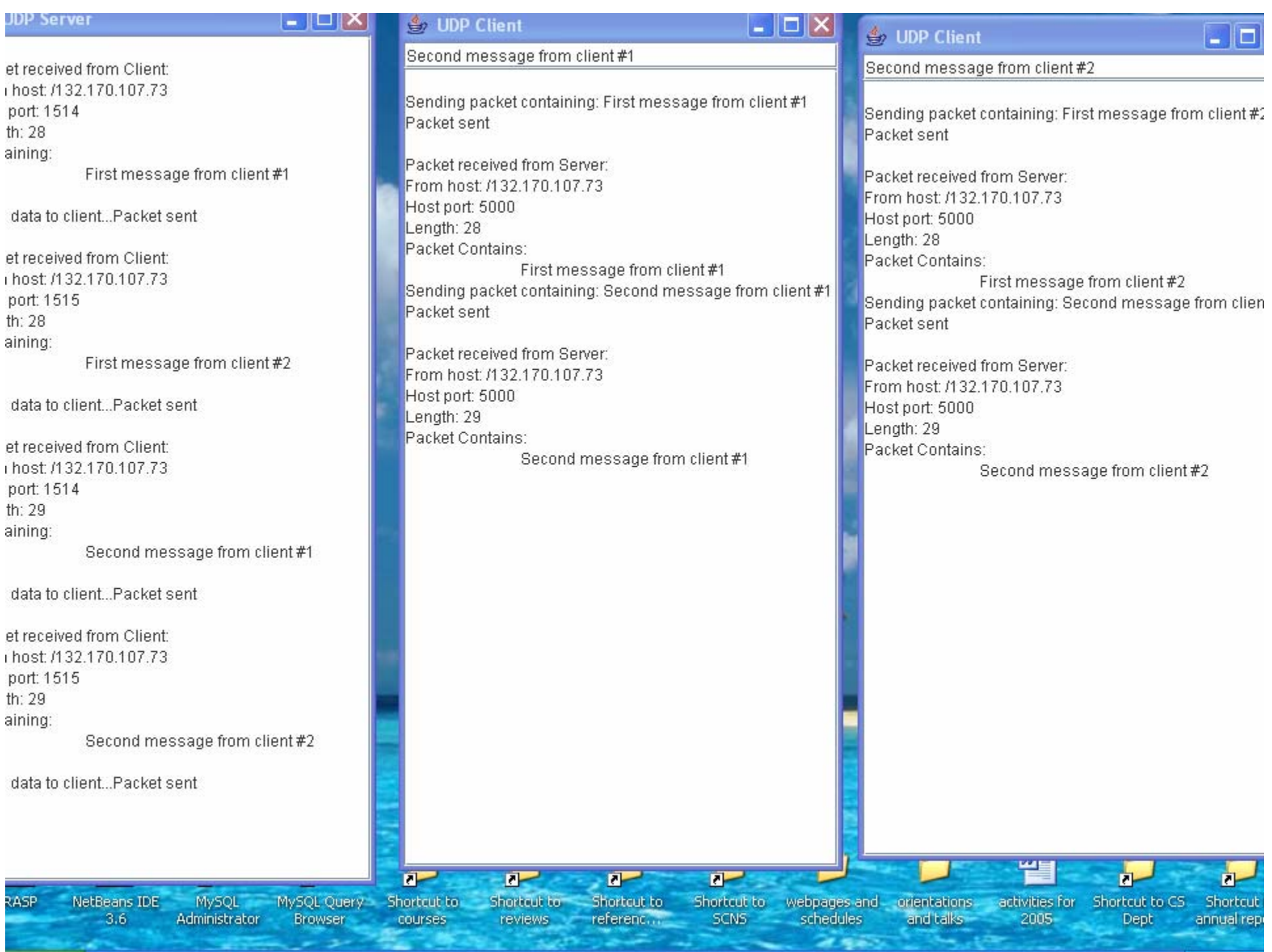

#### < UDP Server

Packet received from Client: From host: /132.170.107.73 Host port: 4085 Length: 29 Containing:

This is my first UDP message.

Echo data to client...Packet sent

Packet received from Client: From host: /132.170.107.73 Host port: 4085 Length: 30 Containing: This is my second UDP message.

Echo data to client...Packet sent

Packet received from Client: From host: /132.170.107.73 Host port: 4085 Length: 29 Containing: This is my third UDP message.

Echo data to client...Packet sent

Packet received from Client: From host: /132.170.107.73 Host port: 4085 Length: 30 Containing: This is my fourth UDP message.

Echo data to client...Packet sent

#### *≜* UDP Client

 $\Box$ o $\boxtimes$ 

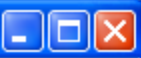

This is my fourth UDP message.

Sending packet containing: This is my first UDP message. Packet sent

Packet received from Server: From host: /132.170.107.73 Host port: 5000 Length: 29 Packet Contains: This is my first UDP message. Sending packet containing: This is my second UDP message. Packet sent

Packet received from Server: From host: /132.170.107.73 Host port: 5000 Length: 30 Packet Contains: This is my second UDP message.

Sending packet containing: This is my third UDP message. Packet sent

Packet received from Server: From host: /132.170.107.73 Host port: 5000 Length: 29 Packet Contains:

This is my third UDP message. Sending packet containing: This is my fourth UDP message. Packet sent

Packet received from Server: From host: /132.170.107.73 Host port: 5000 Length: 30 Packet Contains: This is my fourth UDP message.

*COP 4610L: Java Networking Part 3 Page 17 Mark Llewellyn ©*

## Using Java's High-level Networking **Capabilities**

- As we saw earlier, the TCP and UDP protocols are at the transport layer within the Internet Reference Model. As far as Java is concerned, these provide "low-level" networking capability.
- Java also provides application layer networking protocol capabilities to allow for communication between applications.
- In the examples we have seen so far, it was the developer's responsibility to establish a connection between the client and the server (in the case of the UDP protocol, its more a process of establishing the sockets since there is no connection between the client and the server in this protocol).

*COP 4610L: Java Networking Part 3 Page 18 Mark Llewellyn ©*

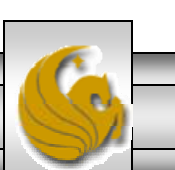

## Using Java's High-level Networking Capabilities (cont.)

- The next two examples illustrate Java's application layer capabilities which remove the responsibility of establishing the network connection from the developer.
- The first example relies on a Web browser to establish the communication link to a Web server. (This one uses an applet to open a specific URL. Using a URL as an argument to the showDocument method of interface AppletContext, causes the browser in which the applet is executing to display that resource.)
- The second example uses a JOptionPane to perform the connection. (This example is an application that opens and reads a file on a specified web server, hence it acts as a simple web browser.)

*COP 4610L: Java Networking Part 3 Page 19 Mark Llewellyn ©*

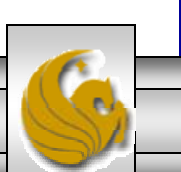

## Example 1 – SiteSelector Applet

```
<html><title>Site Selector</title>
<body>
 <applet code = "SiteSelector.class" width = "300" height = "75">
   <param name = "title0" value = "Java Home Page">
   \epsilon <param name = "location0" value = "http://www.java.sun.com/">
   <param name = "title1" value = "COP 4610L Home Page">
   <param name = "location1" value = "http://www.cs.ucf.edu/courses/cop4610L/spr2006">
   <param name = "title2" value = "World Cycling News">
   <param name = "location2" value = "http://www.cyclingnews.com/">
   \epsilon <param name = "title3" value = "Formula 1 News">
   <param name = "location3" value = "http://www.formula1.com/">
  </applet>
</body>
</html>
```
#### HTML document to load the SiteSelctor Applet

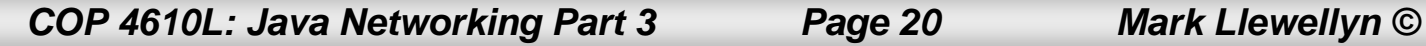

## Example 1 – SiteSelector Applet (cont.)

// SiteSelector.java // This program loads a document from a URL. import java.net.MalformedURLException; import java.net.URL; import java.util.HashMap; import java.util.ArrayList; import java.awt.BorderLayout; import java.applet.AppletContext; import javax.swing.JApplet; import javax.swing.JLabel; import javax.swing.JList; import javax.swing.JScrollPane; import javax.swing.event.ListSelectionEvent; import javax.swing.event.ListSelectionListener;

public class SiteSelector extends JApplet

{

private HashMap< Object, URL > sites; // site names and URLs private ArrayList< String > siteNames; // site names private JList siteChooser; // list of sites to choose from

// read HTML parameters and set up GUI

*COP 4610L: Java Networking Part 3 Page 21 Mark Llewellyn ©*

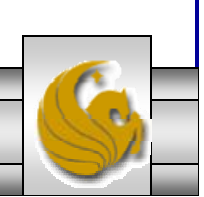

## Example 1 – SiteSelector Applet (cont.)

public void init()

```
{
 sites = new HashMap< Object, URL >(\cdot); // create HashMap
 siteNames = new ArrayList \langle String \rangle(); // create ArrayList
 // obtain parameters from HTML document
 getSitesFromHTMLParameters(); 
 // create GUI components and layout interface
 add( new JLabel( "Choose a site to browse" ), BorderLayout.NORTH );
 siteChooser = new JList( siteNames.toArray() ); // populate JList
 siteChooser.addListSelectionListener(
   new ListSelectionListener() // anonymous inner class
        \frac{1}{2} go to site user selected
     public void valueChanged( ListSelectionEvent event )
     {
      // get selected site name
      Object object = siteChooser.getSelectedValue();
      // use site name to locate corresponding URL
       URL newDocument = sites.get( object);
      // get applet container
      AppletContext browser = getAppletContext();
      // tell applet container to change pages
      browser.showDocument( newDocument );
     } // end method valueChanged
   } // end anonymous inner class
 }; // end call to addListSelectionListener
```
*COP 4610L: Java Networking Part 3 Page 22 Mark Llewellyn ©*

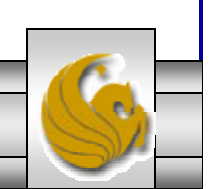

## Example 1 – SiteSelector Applet (cont.)

```
add( new JScrollPane( siteChooser ), BorderLayout.CENTER );
} // end method init
// obtain parameters from HTML document
private void getSitesFromHTMLParameters()
{
  String title; // site title
  String location; // location of site
  URL url; // URL of location
 int counter = 0; // count number of sites
 title = getParameter("title" + counter); // get first site title
 // loop until no more parameters in HTML document
  while ( title != null )
  {
   // obtain site locationlocation = getParameter('location' + counter);try // place title/URL in HashMap and title in ArrayList
    {
     url = new URL( location ); // convert location to URLsites.put( title, url ); // put title/URL in HashMap
     siteNames.add( title ); // put title in ArrayList
    } // end try
   catch ( MalformedURLException urlException ) 
    {
     urlException.printStackTrace();
    } // end catch
                                                                              \blacktriangleright counter++;
                                                                                     title = getParameter( "title" + counter 
                                                                               ); // get next site title
                                                                                    } // end while
                                                                                  } // end method
                                                                                getSitesFromHTMLParameters
                                                                                } // end class SiteSelector
```
*COP 4610L: Java Networking Part 3 Page 23 Mark Llewellyn ©*

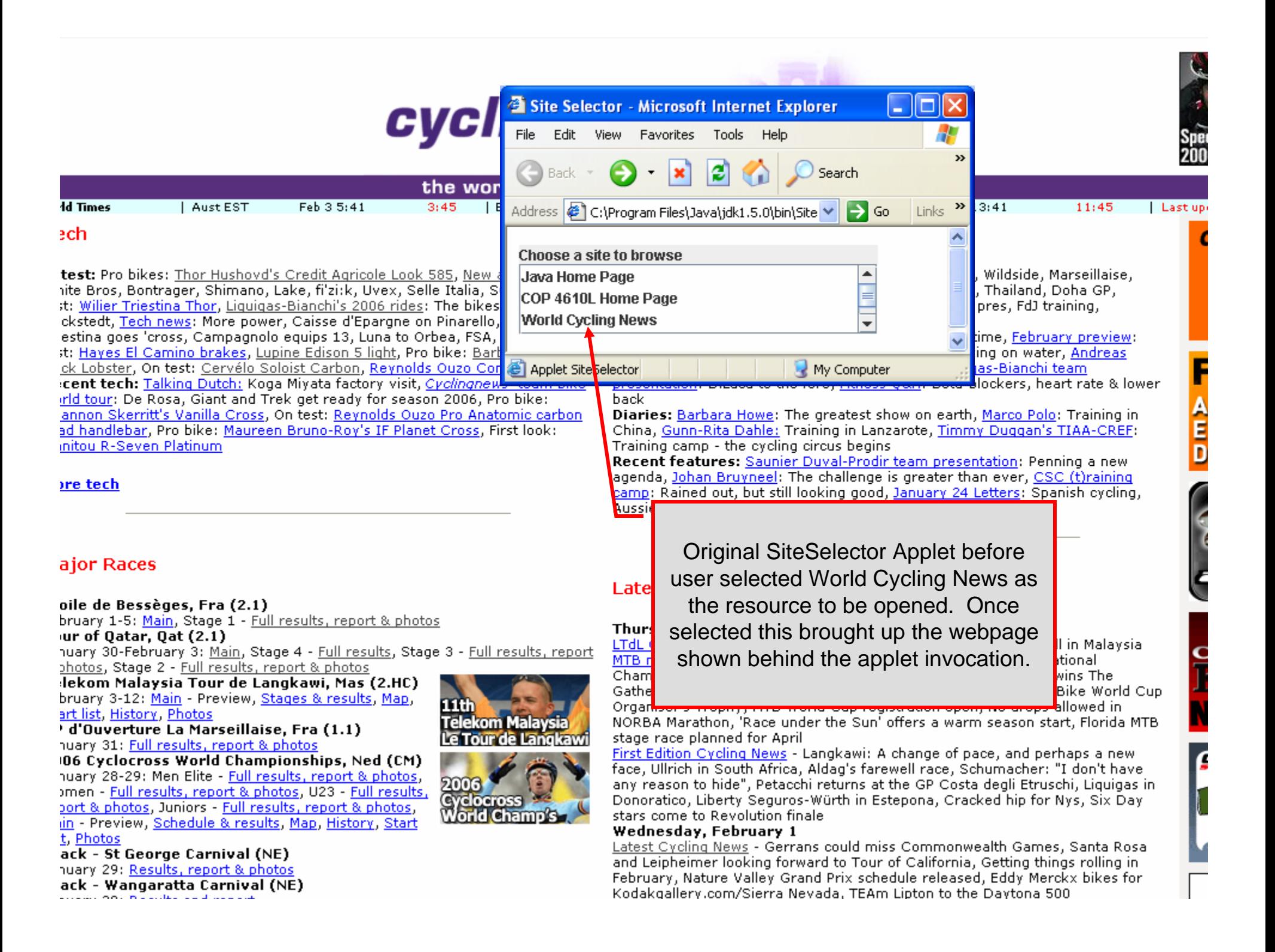

### Example 2 – ReadServerFile Application

// ReadServerFile.java // Use a JEditorPane to display the contents of a file on a Web server. // Application showing high-level Java networking capabilities import java.awt.BorderLayout; import java.awt.event.ActionEvent; import java.awt.event.ActionListener; import java.io.IOException; import javax.swing.JEditorPane; import javax.swing.JFrame; import javax.swing.JOptionPane; import javax.swing.JScrollPane; import javax.swing.JTextField; import javax.swing.event.HyperlinkEvent; import javax.swing.event.HyperlinkListener;

```
public class ReadServerFile extends JFrame
```
{

```
private JTextField enterField; // JTextField to enter site name
private JEditorPane contentsArea; // to display Web site
// set up GUI
public ReadServerFile()
{
  super( "Simple Web Browser" );
```
*COP 4610L: Java Networking Part 3 Page 25 Mark Llewellyn ©*

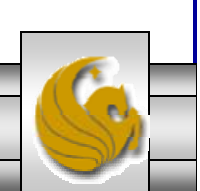

## Example 2 – ReadServerFile Application (cont.)

```
// create enterField and register its listener
enterField = new JTextField( "Enter file URL here" );
enterField.addActionListener(
 new ActionListener() 
  {
   // get document specified by user
   public void actionPerformed( ActionEvent event )
    {
     getThePage( event.getActionCommand() );
   } // end method actionPerformed
  } // end inner class
); // end call to addActionListener
add( enterField, BorderLayout.NORTH );
contentsArea = new JEditorPane(); // create contentsArea
contentsArea.setEditable( false );
contentsArea.addHyperlinkListener(
 new HyperlinkListener() 
  {
   // if user clicked hyperlink, go to specified page
   public void hyperlinkUpdate( HyperlinkEvent event )
    {
     if ( event.getEventType() == HyperlinkEvent.EventType.ACTIVATED )
       getThePage( event.getURL().toString() );
    } // end method hyperlinkUpdate
  } // end inner class
); // end call to addHyperlinkListener
```
*COP 4610L: Java Networking Part 3 Page 26 Mark Llewellyn ©*

### Example 2 – ReadServerFile Application (cont.)

```
add( new JScrollPane( contentsArea ), BorderLayout.CENTER );
 setSize( 400, 300 ); // set size of window
 setVisible( true ); // show window
} // end ReadServerFile constructor
```

```
// load document
```

```
private void getThePage( String location )
```

```
try // load document and display location 
{
 contentsArea.setPage( location ); // set the page
 enterField.setText( location ); // set the text
```

```
} // end try
catch ( IOException ioException )
```

```
{
```
{

```
JOptionPane.showMessageDialog( this,
 "Error retrieving specified URL", "Bad URL", 
 JOptionPane.ERROR_MESSAGE );
```

```
} // end catch
```
} // end method getThePage

} // end class ReadServerFile

// ReadServerFileTest.java // Create and start a ReadServerFile.import javax.swing.JFrame;

public class ReadServerFileTest

public static void main( String args[] )

```
ReadServerFile application = new ReadServerFile();application.setDefaultCloseOperation(
```
JFrame.EXIT\_ON\_CLOSE ); } // end main

} // end class ReadServerFileTest

Driver class to execute ReadServerFile application

{

{

*COP 4610L: Java Networking Part 3 Page 27 Mark Llewellyn ©*

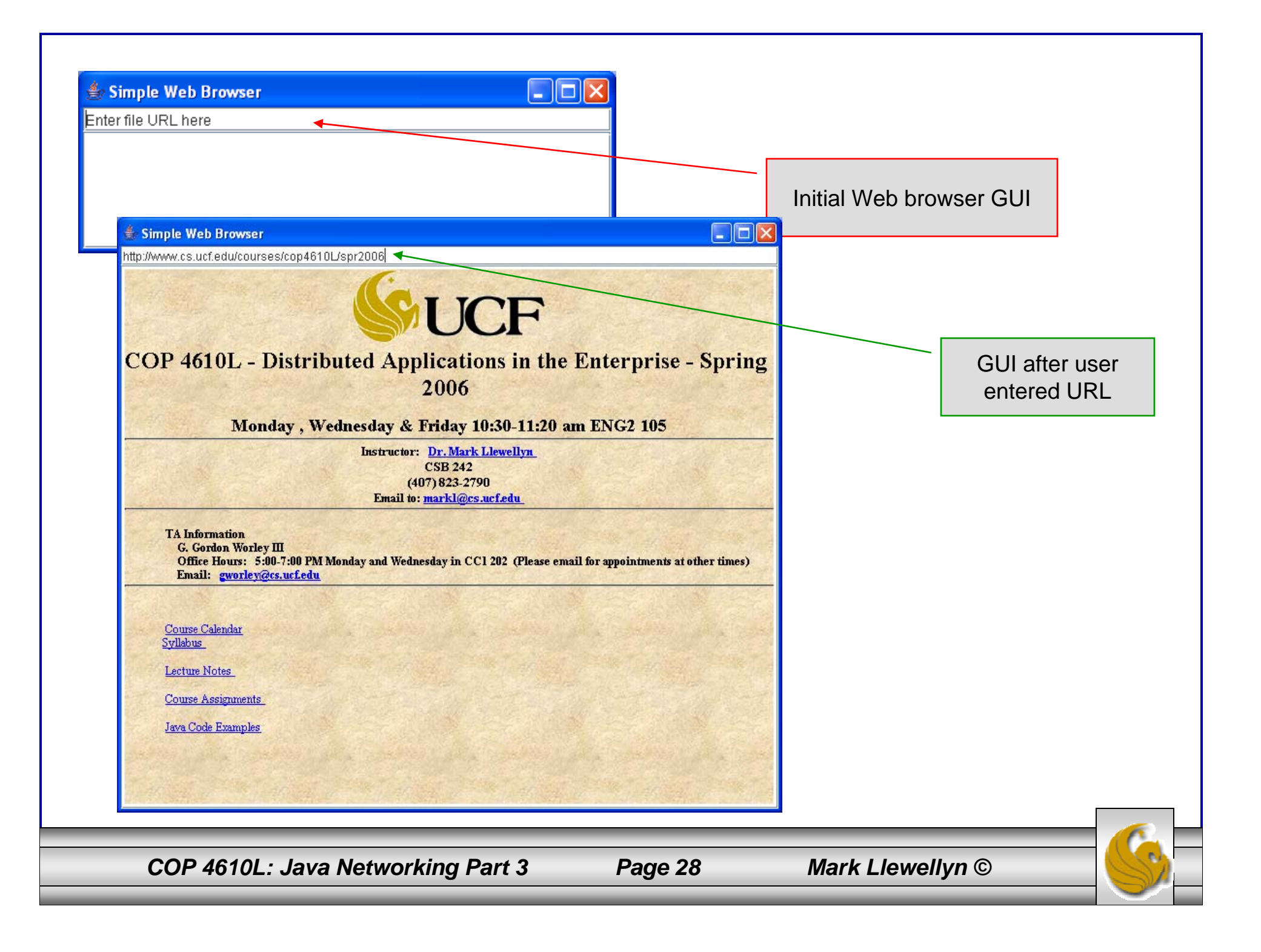

# Secure Sockets Layer (SSL)

- Most e-business uses SSL for secure on-line transactions.
- SSL does not explicitly secure transactions, but rather secures connections.
- SSL implements public-key technology using the RSA algorithm (developed in 1977 at MIT by Ron Rivest, Adi Shamir, and Leonard Adleman) and digital certificates to authenticate the server in a transaction and to protect private information as it passes from one part to another over the Internet.
- SSL transactions do not require client authentication as most servers consider a valid credit-card number to be sufficient for authenticating a secure purchase.

*COP 4610L: Java Networking Part 3 Page 29 Mark Llewellyn ©*

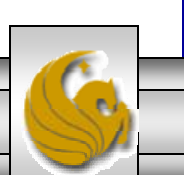

### How SSL Works

- $\bullet$ Initially, a client sends a message to a server.
- • The server responds and sends its digital certificate to the client for authentication.
- $\bullet$  Using public-key cryptography to communicate securely, the client and server negotiate session keys to continue the transaction.
- Once the session keys are established, the communication proceeds between the client and server using the session keys and digital certificates.
- Encrypted data are passed through TCP/IP (just as regular packets over the Internet). However, before sending a message with TCP/IP, the SSL protocol breaks the information into blocks and compresses and encrypts those blocks.

*COP 4610L: Java Networking Part 3 Page 30 Mark Llewellyn ©*

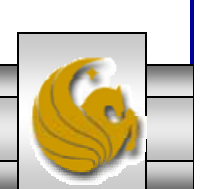

#### How SSL Works (cont.)

- • Once the data reach the receiver through TCP/IP, the SSL protocol decrypts the packets, then decompresses and assembles the data. It is these extra processes that provide an extra layer of security between TCP/IP and applications.
- SSL is used primarily to secure point-to-point connections using TCP/IP rather than UDP/IP.
- The SSL protocol allows for authentication of the server, the client, both, or neither. Although typically in Internet SSL sessions only the server is authenticated.

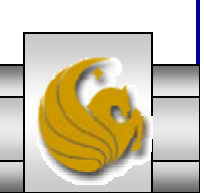

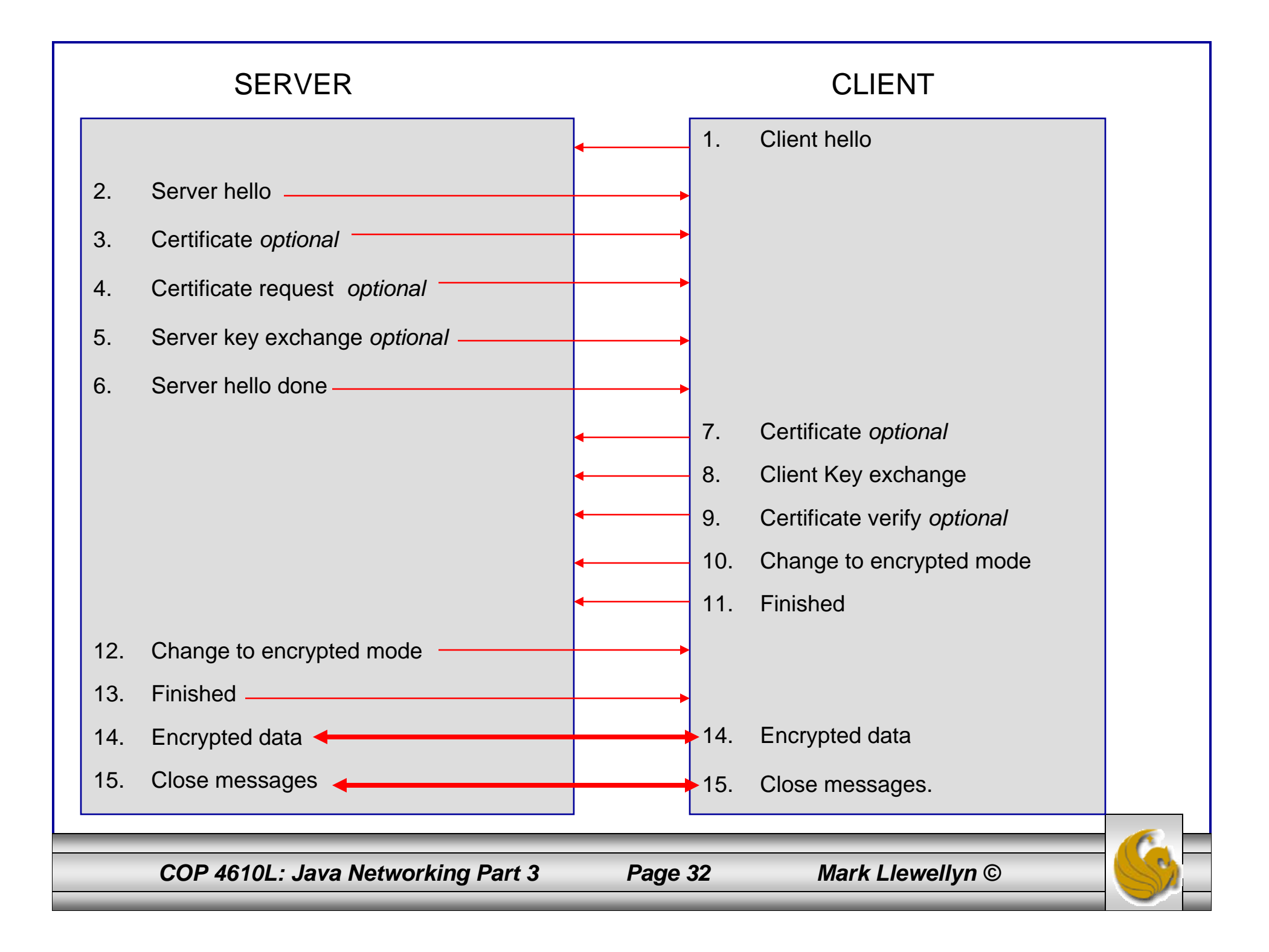

### Details Of The SSL Protocol

- • Use the diagram on the previous page to index the steps.
- 1. Client hello. The client sends the server information including the highest level of SSL it supports and a list of the cipher suites it supports including cryptographic algorithms and key sizes.
- 2. Server hello. The server chooses the highest version of SSL and the best cipher suite that both the client and server support and sends this information to the client.

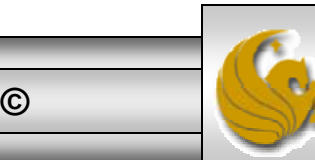

*COP 4610L: Java Networking Part 3 Page 33 Mark Llewellyn ©*

- 3. Certificate. The server sends the client a certificate or a certificate chain. Optional but used whenever server authentication is required.
- 4. Certificate Request. If the server needs to authenticate the client, it sends the client a certificate request. In most Internet applications this message is rarely sent.
- 5. Server key exchange. The server sends the client a server key exchange message when the public key information sent in (3) above is not sufficient for key exchange.

*COP 4610L: Java Networking Part 3 Page 34 Mark Llewellyn ©*

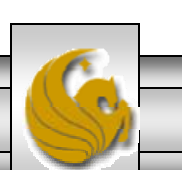

- 6. Server hello done. The server tells the client that it is finished with its initial negotiation messages.
- 7. Certificate. If the server requests a certificate from the client in (4), the client sends its certificate chain, just as the server did in (3).
- 8. Client key exchange. The client generates information used to create a key to use for symmetric encryption. For RSA, the client then encrypts this key information with the server's public key and sends it to the server.

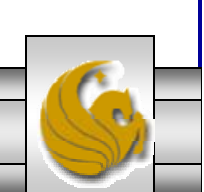

- 9. Certificate verify. This message is sent when a client presents a certificate as above. Its purpose is to allow the server to complete the process of authenticating the client. When this message is used, the client sends information that it digitally signs using a cryptographic hash function. When the server decrypts this information with the client's public key, the server is able to authenticate the client.
- 10. Change to encrypted mode. The client sends a message telling the server to change to encrypted mode.
- 11. Finished. The client tells the server that it is ready for secure data communication to begin.

*COP 4610L: Java Networking Part 3 Page 36 Mark Llewellyn ©*

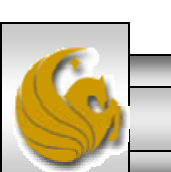

- 12. Change to encrypted mode. The server sends a message telling the client to switch to encrypted mode.
- 13. Finished. The server tells the client that it is ready for secure data communication to begin. This marks the end of the SSL handshake.
- 14. Encrypted data. The client and the server communicate using the symmetric encryption algorithm and the cryptographic hash function negotiated in (1) and (2), and using the secret key that the client sent to the server in (8).
- 15. Close messages. At the end of the connection, each side will send a close\_notify message to inform the peer that the connection is closed.

*COP 4610L: Java Networking Part 3 Page 37 Mark Llewellyn ©*

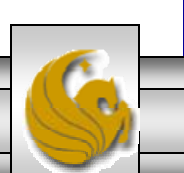

#### Java Secure Socket Extension (JSSE)

- SSL encryption has been integrated into Java technology through the Java Secure Socket Extension (JSSE). JSSE has been an integral part of Java (not a separately loaded extension) since version 1.4.
- JSSE provides encryption, message integrity checks, and authentication of the server and client.
- JSSE uses keystores to secure storage of key pairs and certificates used in PKI (Public Key Infrastructure which integrates public-key cryptography with digital certificates and certificate authorities to authenticate parties in a transaction.)
- A truststore is a keystore that contains keys and certificates used to validate the identities of servers and clients.

*COP 4610L: Java Networking Part 3 Page 38 Mark Llewellyn ©*

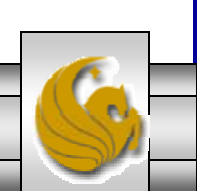

### Java Secure Socket Extension (JSSE) (cont.)

- Using secure sockets in Java is very similar to using the nonsecure sockets that we have already seen.
- JSSE hides the details of the SSL protocol and encryption from the programmer entirely.
- The final example in this set of notes involves a client application that attempts to logon to a server using SSL.
- **NOTE:** Before attempting to execute this application, look at the code first and then go to page 45 for execution details. This application will not execute correctly unless you follow the steps beginning on page 45.

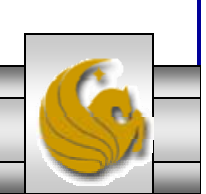

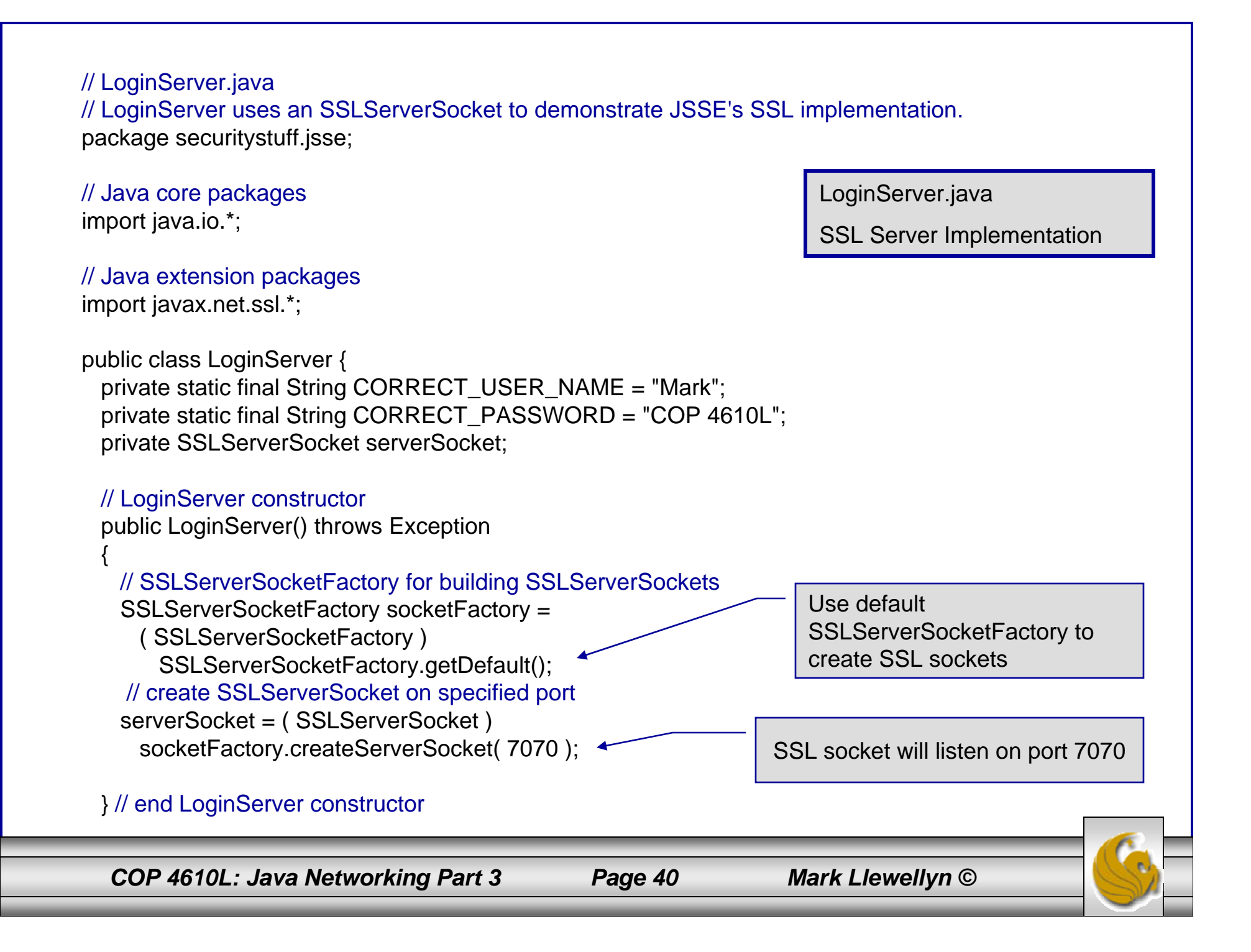

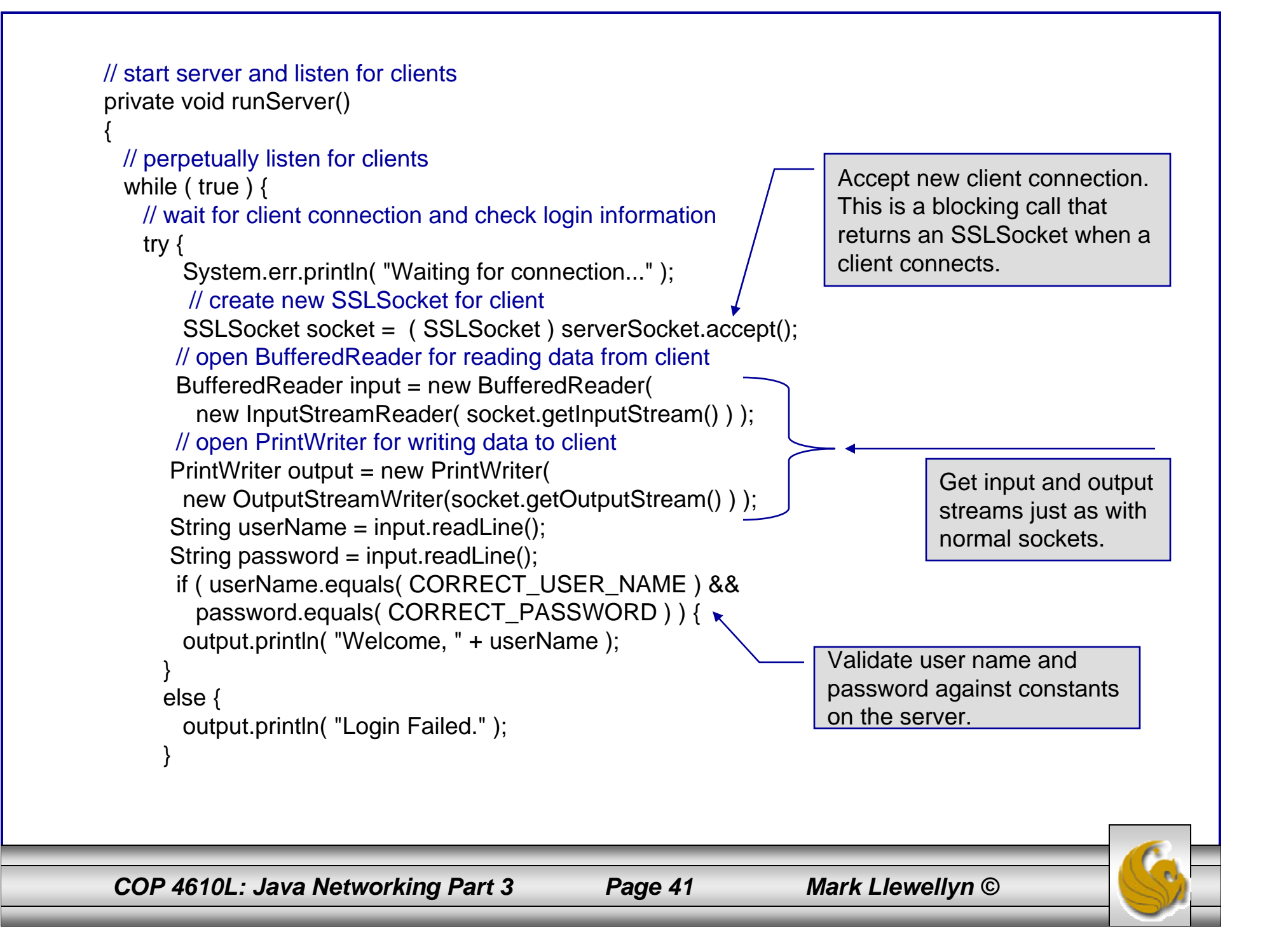

```
// clean up streams and SSLSocket
       output.close();
       input.close();
       socket.close();
     } // end try
     // handle exception communicating with client
     catch ( IOException ioException ) {
       ioException.printStackTrace();
      }
   } // end while
 } // end method runServer
 // execute application
 public static void main( String args[] ) throws Exception
  {
   LoginServer server = new LoginServer();
   server.runServer();
  }
} //end LoginServer class
                                                        Close down I/O streams and the socket
```
*COP 4610L: Java Networking Part 3 Page 42 Mark Llewellyn ©*

```
COP 4610L: Java Networking Part 3 Page 43 Mark Llewellyn ©
// LoginClient.java
// LoginClient uses an SSLSocket to transmit fake login information to LoginServer.
package securitystuff.jsse;
// Java core packages
import java.io.*;
// Java extension packages
import javax.swing.*;
import javax.net.ssl.*;
public class LoginClient {
  // LoginClient constructor
 public LoginClient()
  {<br>}
   // open SSLSocket connection to server and send login
   try { 
     // obtain SSLSocketFactory for creating SSLSockets
     SSLSocketFactory socketFactory = ( SSLSocketFactory ) SSLSocketFactory.getDefault();
     // create SSLSocket from factory
     SSLSocket socket = ( SSLSocket ) socketFactory.createSocket( "localhost", 7070 ); 
     // create PrintWriter for sending login to server
     PrintWriter output = new PrintWriter( 
       new OutputStreamWriter( socket.getOutputStream() ) );
      // prompt user for user name
     String userName = JOptionPane.showInputDialog( null, "Enter User Name:" );
      // send user name to serveroutput.println( userName );
                                                                LoginClient.java
                                                                Client Class for SSL Implementation
                                                                  SSL socket will listen on port 7070
                                                                    Use default SSLSocketFactory 
                                                                    to create SSL sockets
```

```
COP 4610L: Java Networking Part 3 Page 44 Mark Llewellyn ©
   // prompt user for password
   String password = JOptionPane.showInputDialog( null, "Enter Password:" );
   // send password to server
   output.println( password );
   output.flush();
    // create BufferedReader for reading server response
   BufferedReader input = new BufferedReader( 
     new InputStreamReader( socket.getInputStream () ) );
    // read response from server
   String response = input.readLine();
   // display response to user
   JOptionPane.showMessageDialog( null, response );
    // clean up streams and SSLSocket
   output.close();
   input.close();
   socket.close();
  } // end try
 // handle exception communicating with server
  catch ( IOException ioException ) { 
   ioException.printStackTrace(); 
  } 
 // exit application
 finally {
   System.exit( 0 );
  }
} // end LoginClient constructor
                                                 // execute application
                                                   public static void main( String 
                                                 args[] )
                                                   {
                                                    new LoginClient();
                                                   }
                                                 }
```
- Before you can execute the LoginServer and LoginClient application using SSL you will need to create a keystore and certificate for the SSL to operate correctly.
- Utilizing the keytool (a key and certificate management tool) in Java generate a keystore and a certificate for this server application. See the next slide for an example.
- We'll use the same keystore for both the server and the client although in reality these are often different. The client's truststore, in real-world applications, would contain trusted certificates, such as those from certificate authorities (e.g. VeriSign (www.verisign.com), etc.).

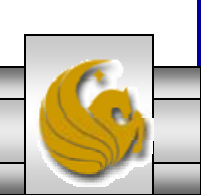

#### <sup>ox</sup> Command Prompt (2)

|C:\Program Files\Java\jdk1.5.0\bin>keytool -genkey -keystore SSLStore -alias SSL Certificate Enter keystore password: root  ${\tt Keystore}$  password is too short – must be at least 6 characters Enter keystore password: master What is your first and last name? [Unknown]: Mark Llewellyn Note requirements for password.What is the name of your organizational unit? [Unknown]: UCF CS What is the name of your organization? [Unknown]: UCF What is the name of your City or Locality? [Unknown]: Orlando What is the name of your State or Province? [Unknown]: Florida What is the two-letter country code for this unit? [Unknown]: US [Is CN=Mark Llewellyn, OU=UCF CS, O=UCF, L=Orlando, ST=Florida, C=US correct?  $[no]: **yes**$ Enter key password for <SSLCertificate> (RETURN if same as keystore password): master |C:\Program Files\Java\jdk1.5.0\bin>

*COP 4610L: Java Networking Part 3 Page 46 Mark Llewellyn ©*

– ⊡l×

Command Prompt (2)

Viewing the keystore contents after its creation.

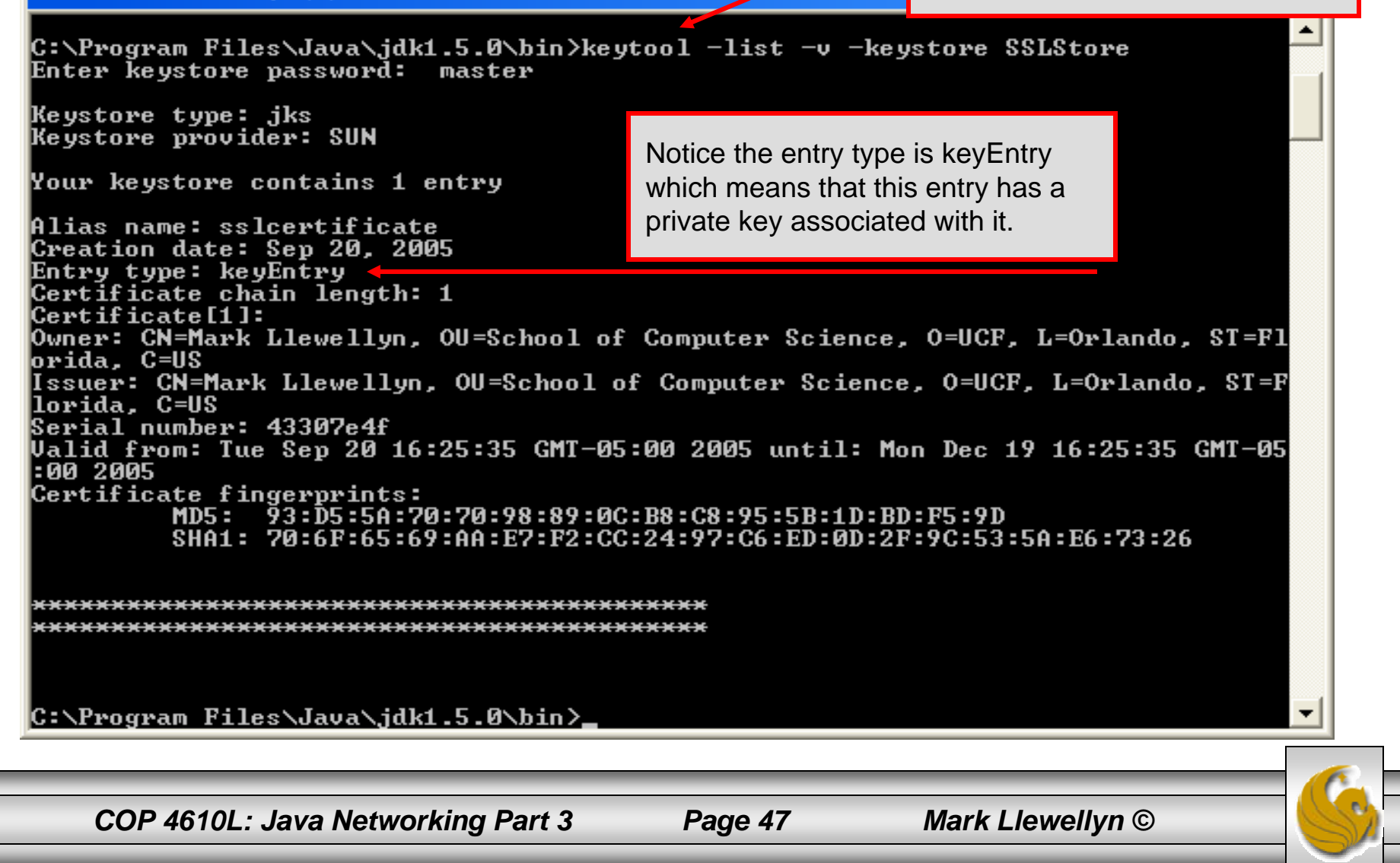

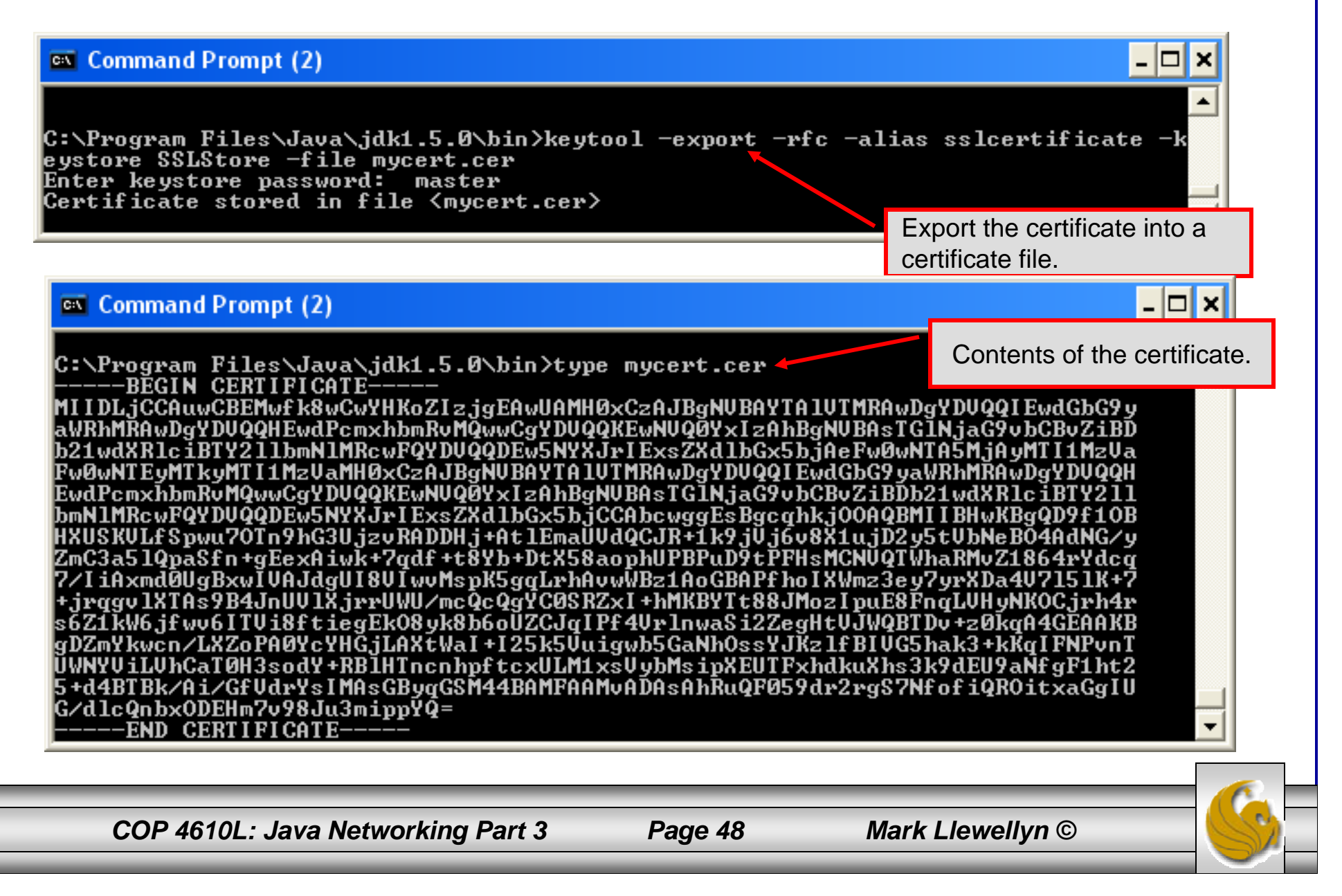

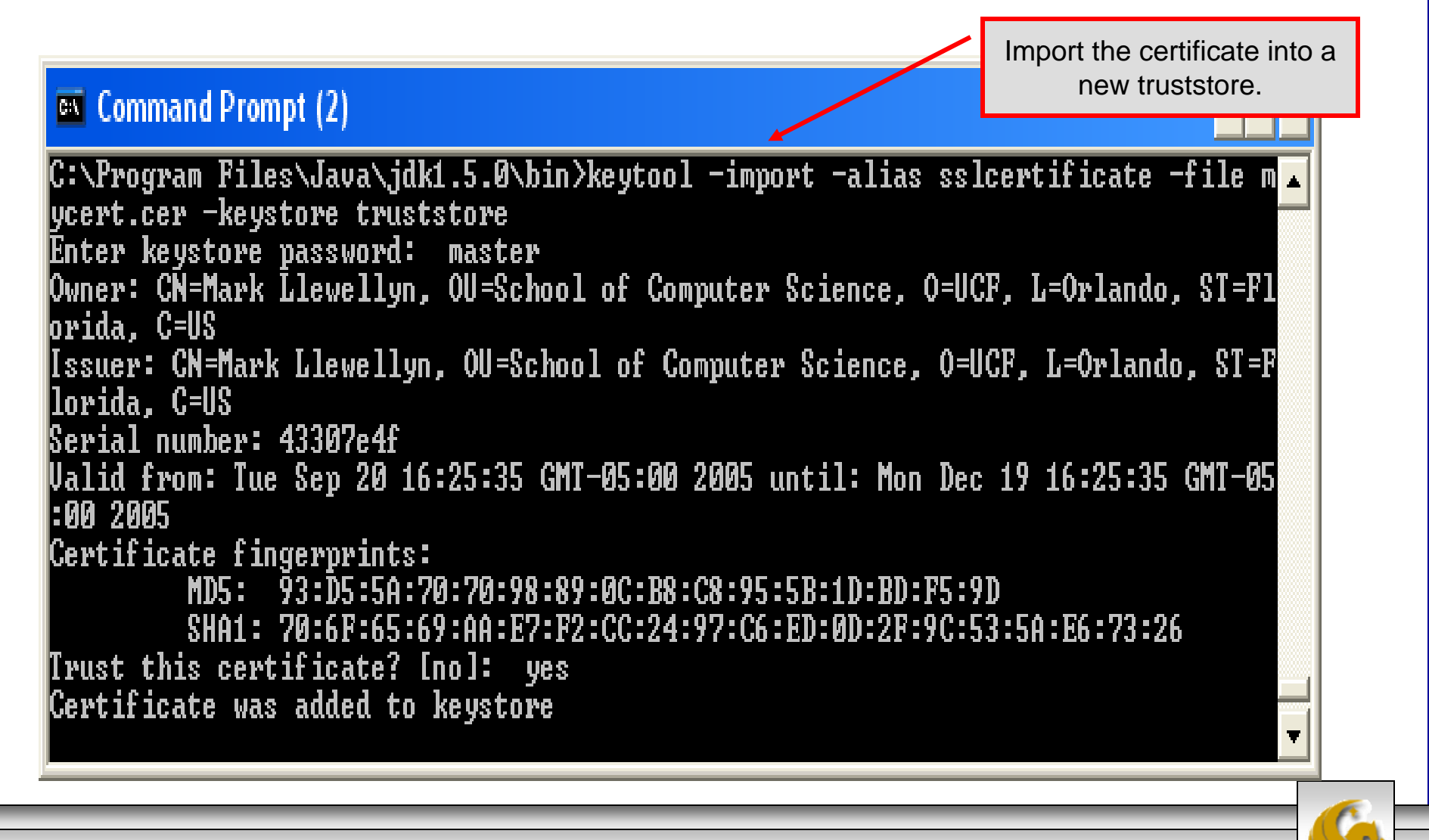

*COP 4610L: Java Networking Part 3 Page 49 Mark Llewellyn ©*

Command Prompt (2)

View the contents of the truststore.

C:\Program\_Files\Java\jdk1.5.0\bin>keytool\_-list\_-v\_-keystore\_truststore Enter Řevstore password: master

Keystore type: jks Keystore provider: SUN

Your keystore contains 1 entry

Alias name: sslcertificate Creation date: Sep 21, 2005 Entry type: trustedCertEntry

Note that the entry type is trustedCertEntry, which means that a private key is not available for this entry. It also means that this file is not suitable as a KeyManager's keystore.

|Owner: CN=Mark Llewellyn, OU=School of Computer Science, O=UCF, L=Orlando, ST=Fl lorida. C=US Issuer: CN=Mark Llewellyn, OU=School of Computer Science, O=UCF, L=Orlando, ST=F llorida. C=US Serial number: 43307e4f Valid from: Tue Sep 20 16:25:35 GMT-05:00 2005 until: Mon Dec 19 16:25:35 GMT-05 1:00 2005 Certificate fingerprints: SHA1: 70:6F:65:69:AA:E7:F2:CC:24:97:C6:ED:0D:2F:9C:53:5A:E6:73:26 <u>, 1777, 1777, 1777, 1777, 1777, 1777, 1777, 1777, 1777, 1777, 1777, 1777, 1777, 1</u> ;\*\*\*\*\*\*\*\*\*\*\*\*\*\*\*\*\*\*\*\*\*\*\*\*\*\*\*\*\*\*\*\*\*\*\*\*

C:\Program Files\Java\.idk1.5.0\bin>

*COP 4610L: Java Networking Part 3 Page 50 Mark Llewellyn ©*

### Launching the Secure Server

- Now you are ready to start the server executing from a command prompt…
- Once started, the server simply waits for a connection from a client. The example below illustrates the server after waiting for several minutes.

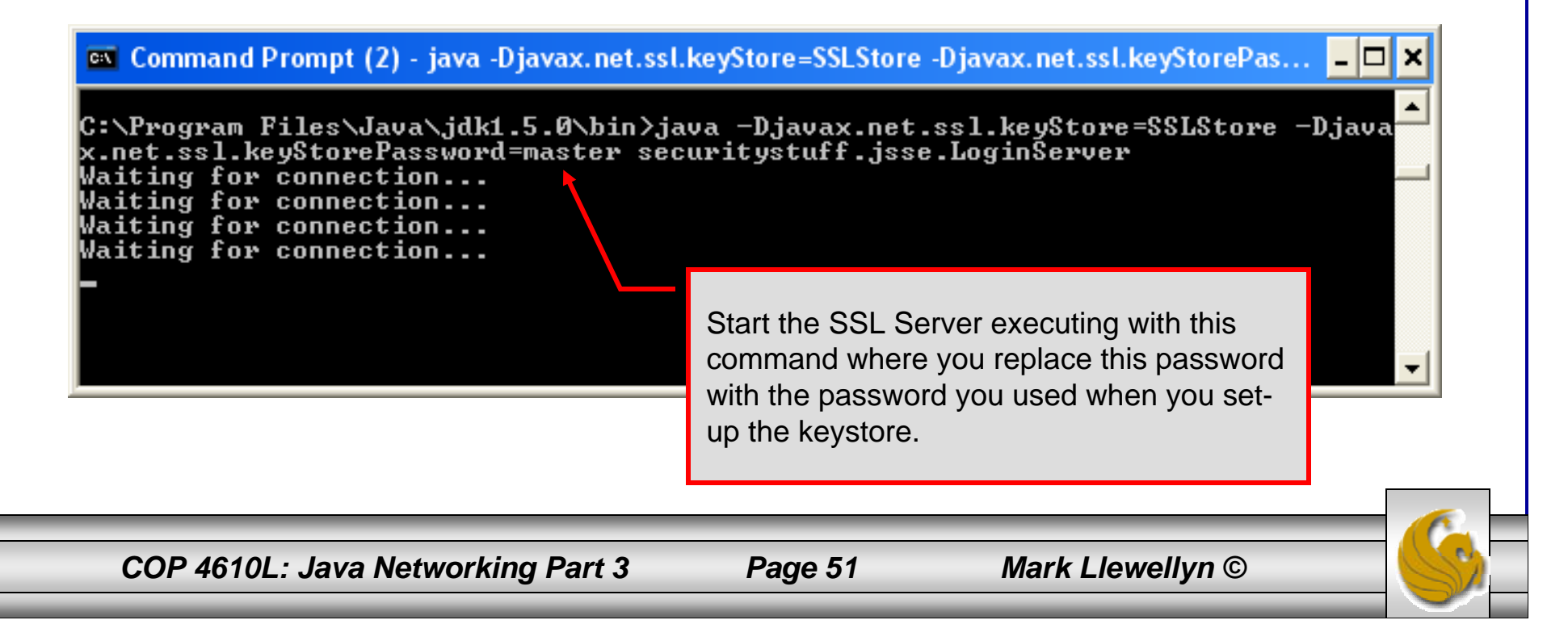

## Launching the SSL Client

- Start a client application executing from a new command window...
- • Once the client establishes communication with the server, the authentication process begins.

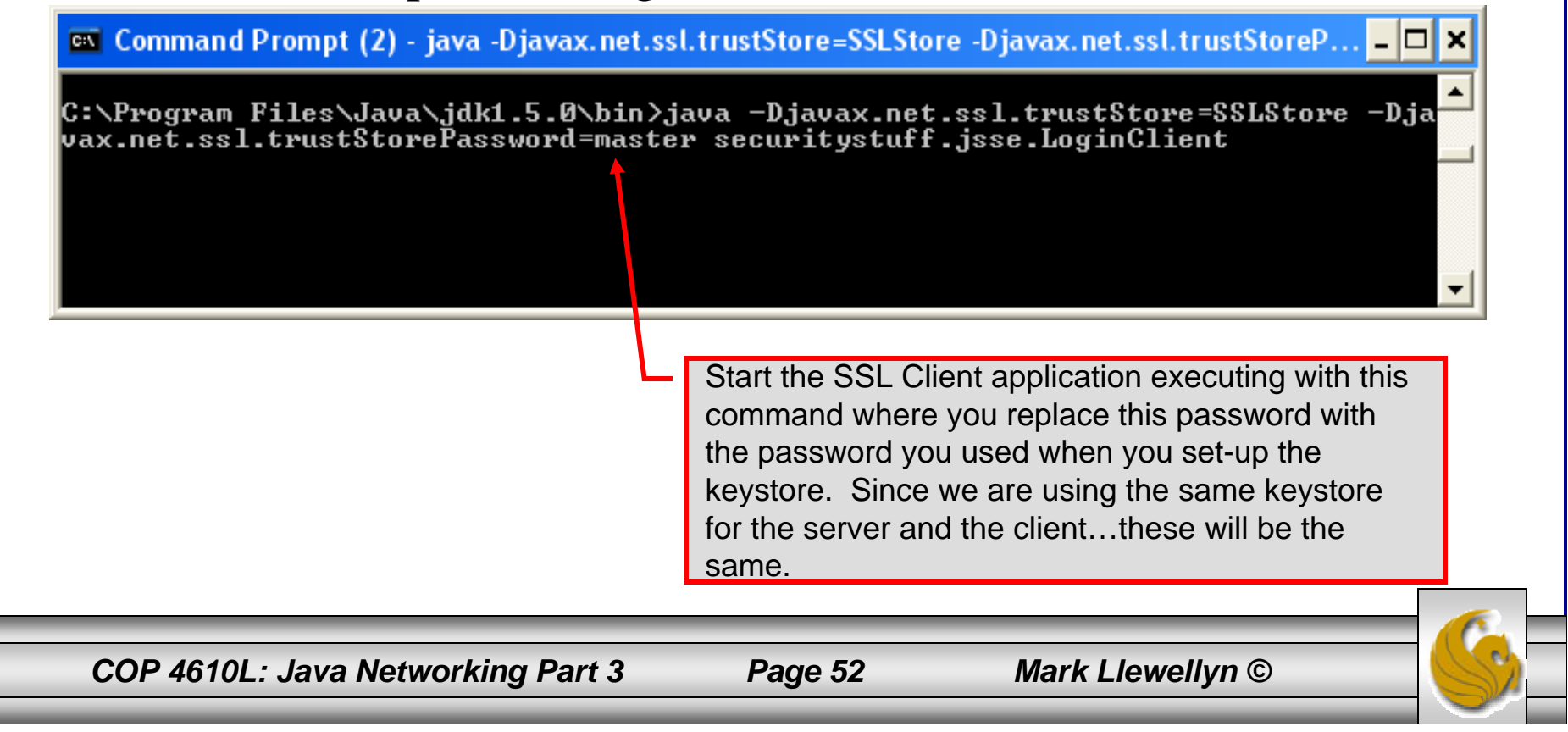

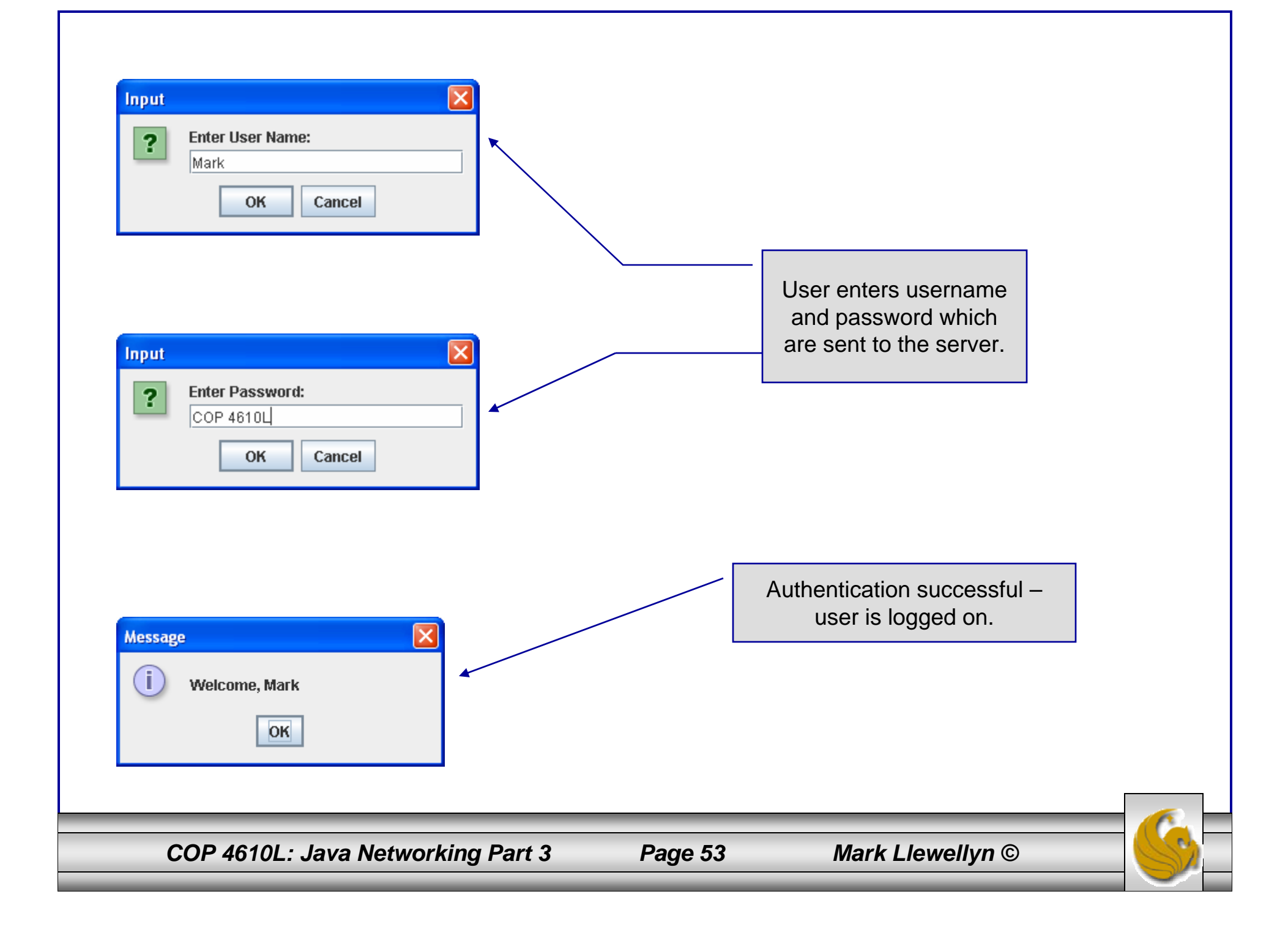

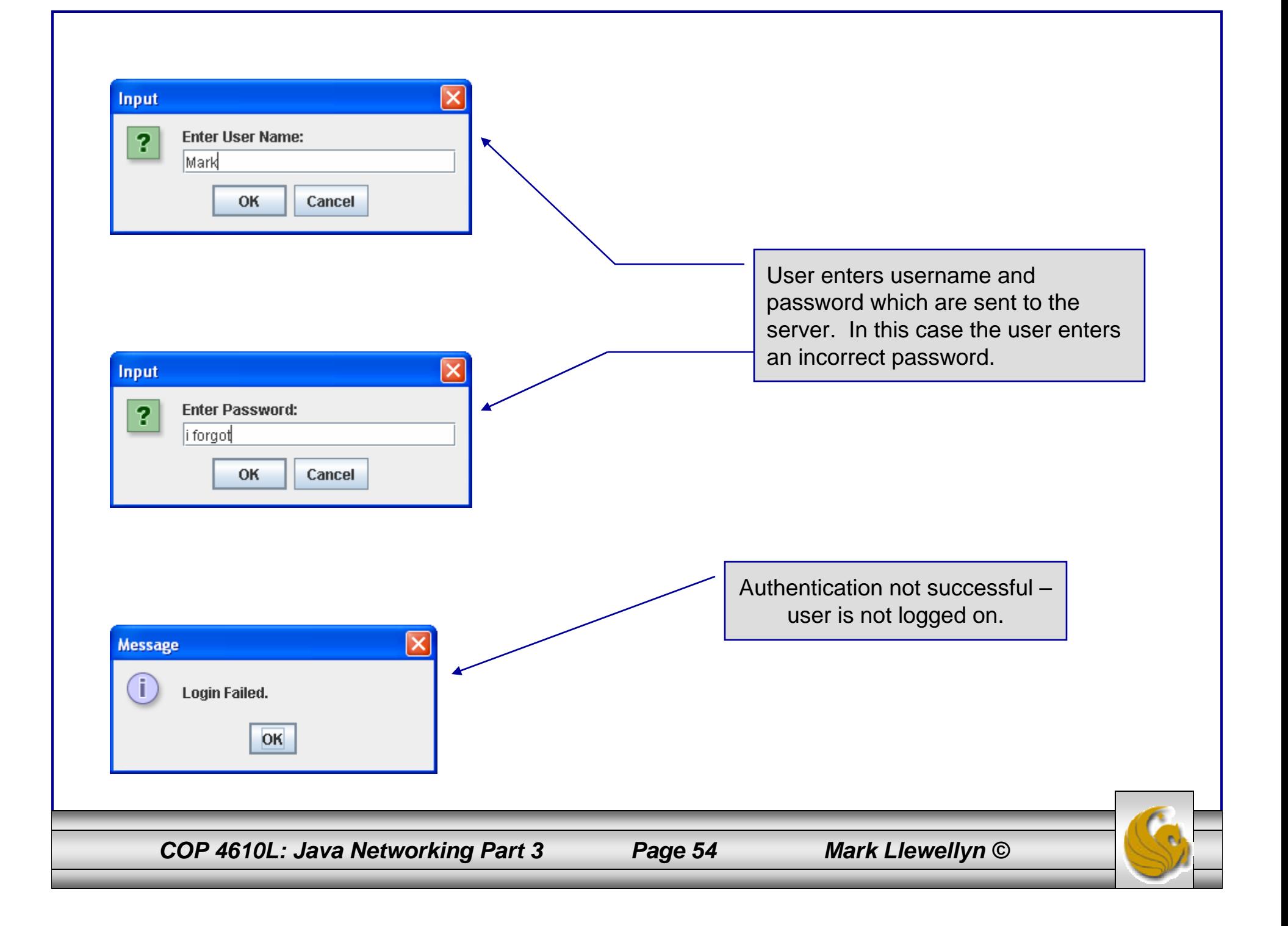

#### Multithreaded Socket Client/Server Example

- • As a culminating example of networking and multi-threading, I've put together a rudimentary multi-threaded socket-based TicTacToe client/server application. The code is rather lengthy and there isn't really anything in it that we haven't already seen in the earlier sections of the notes. However, I did want you to see a somewhat larger example that utilizes both sockets and threading in Java. The code is on the course web page so try it out.
- • This application is a multithreaded server that will allow two client's to play a game of TicTacToe run on the server.
- • To execute, open three command windows, start one server and two clients (in separate windows).
- • The following few pages contain screen shots of what you should see when executing this code.

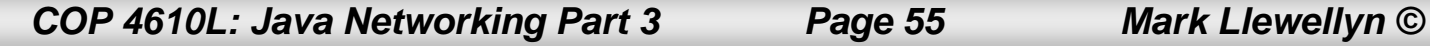

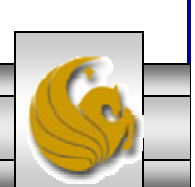

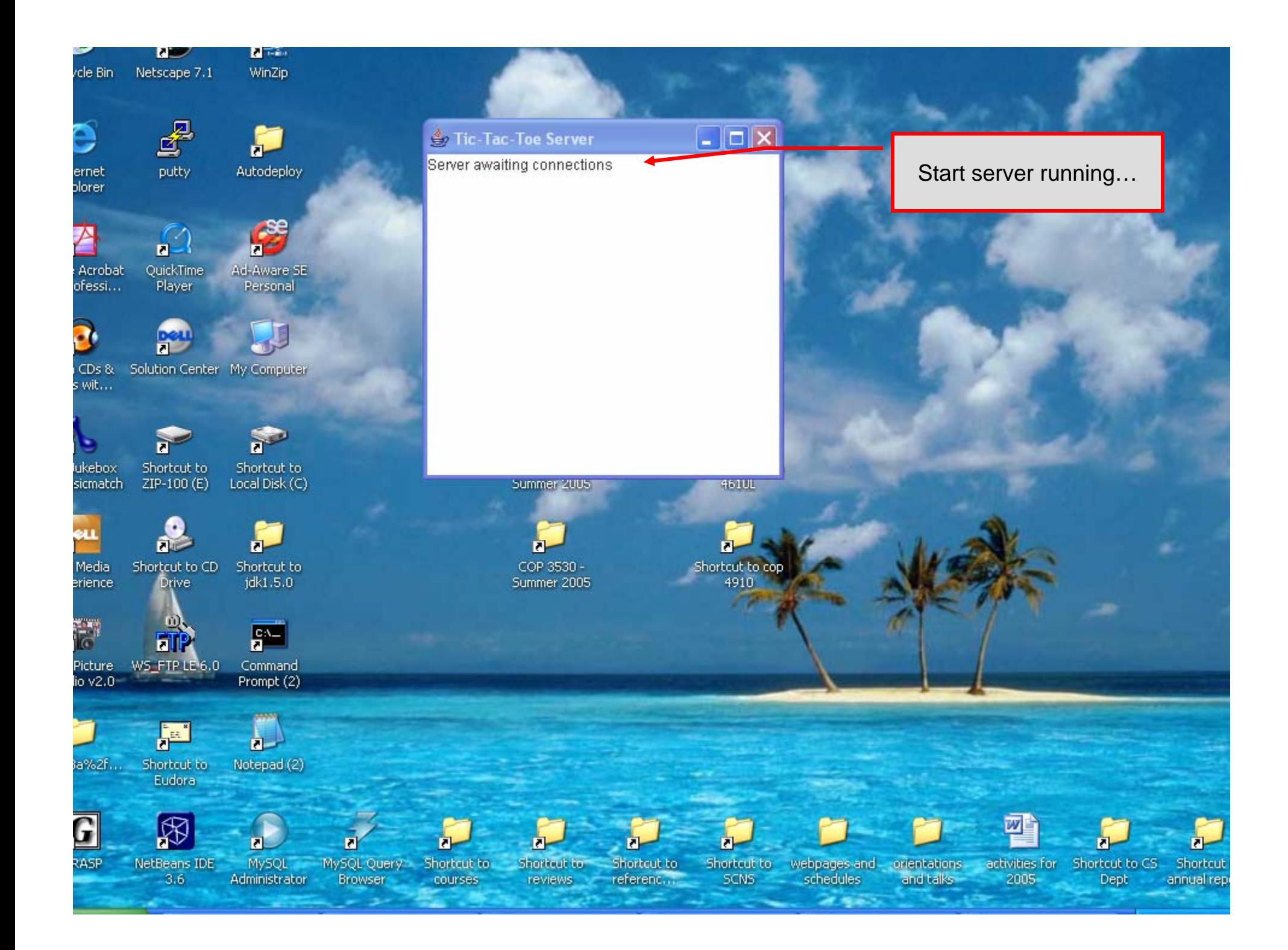

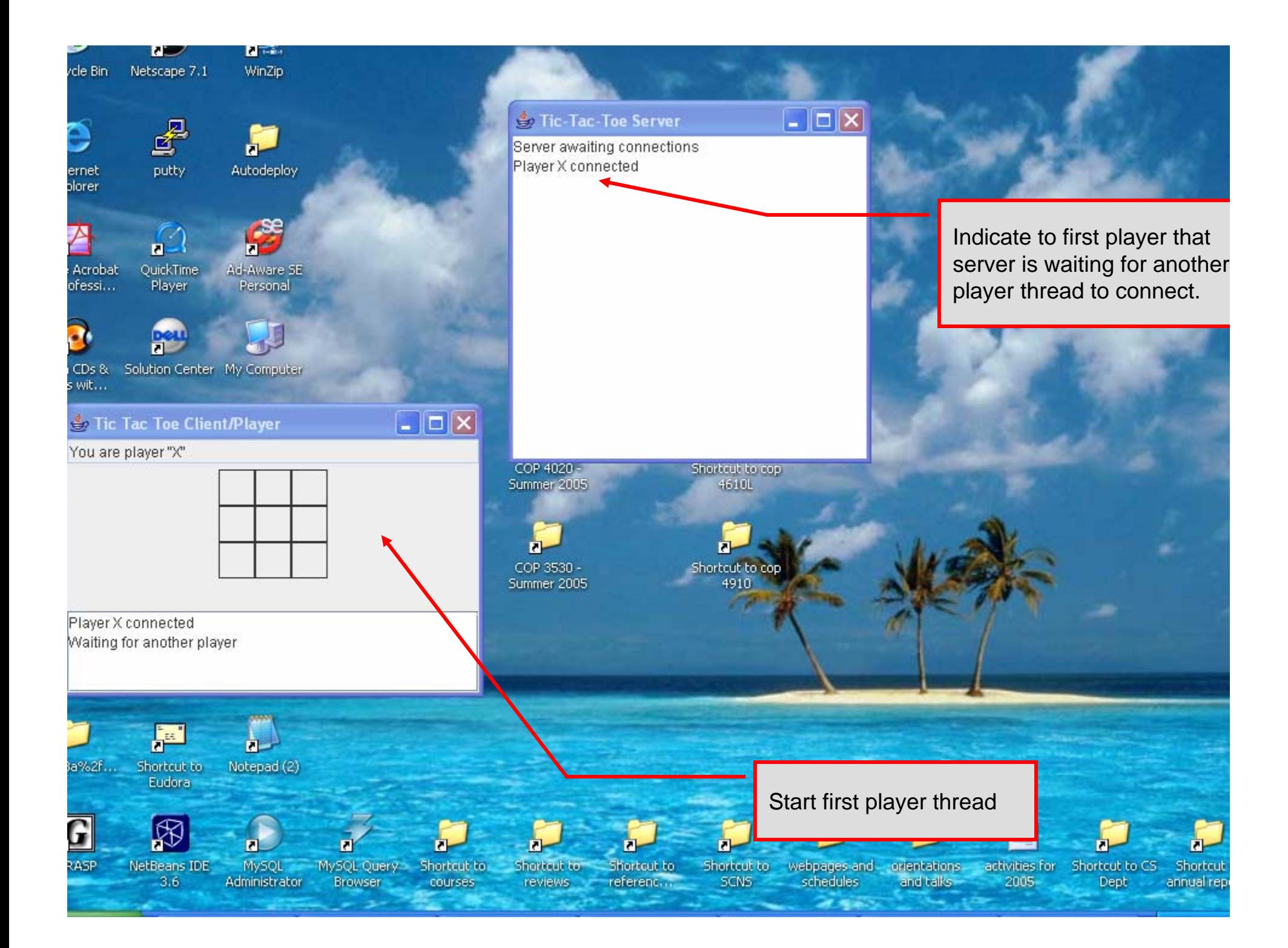

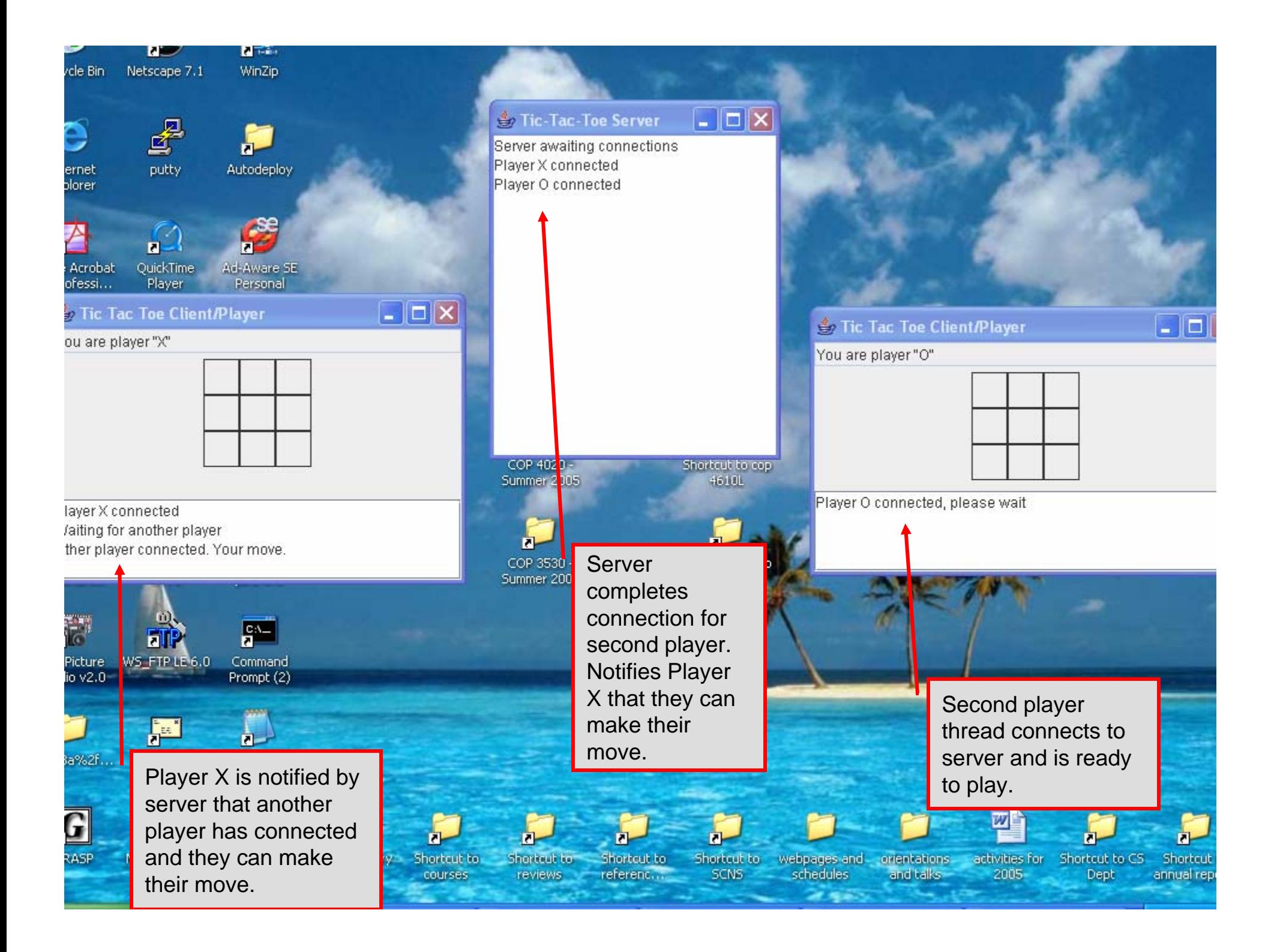

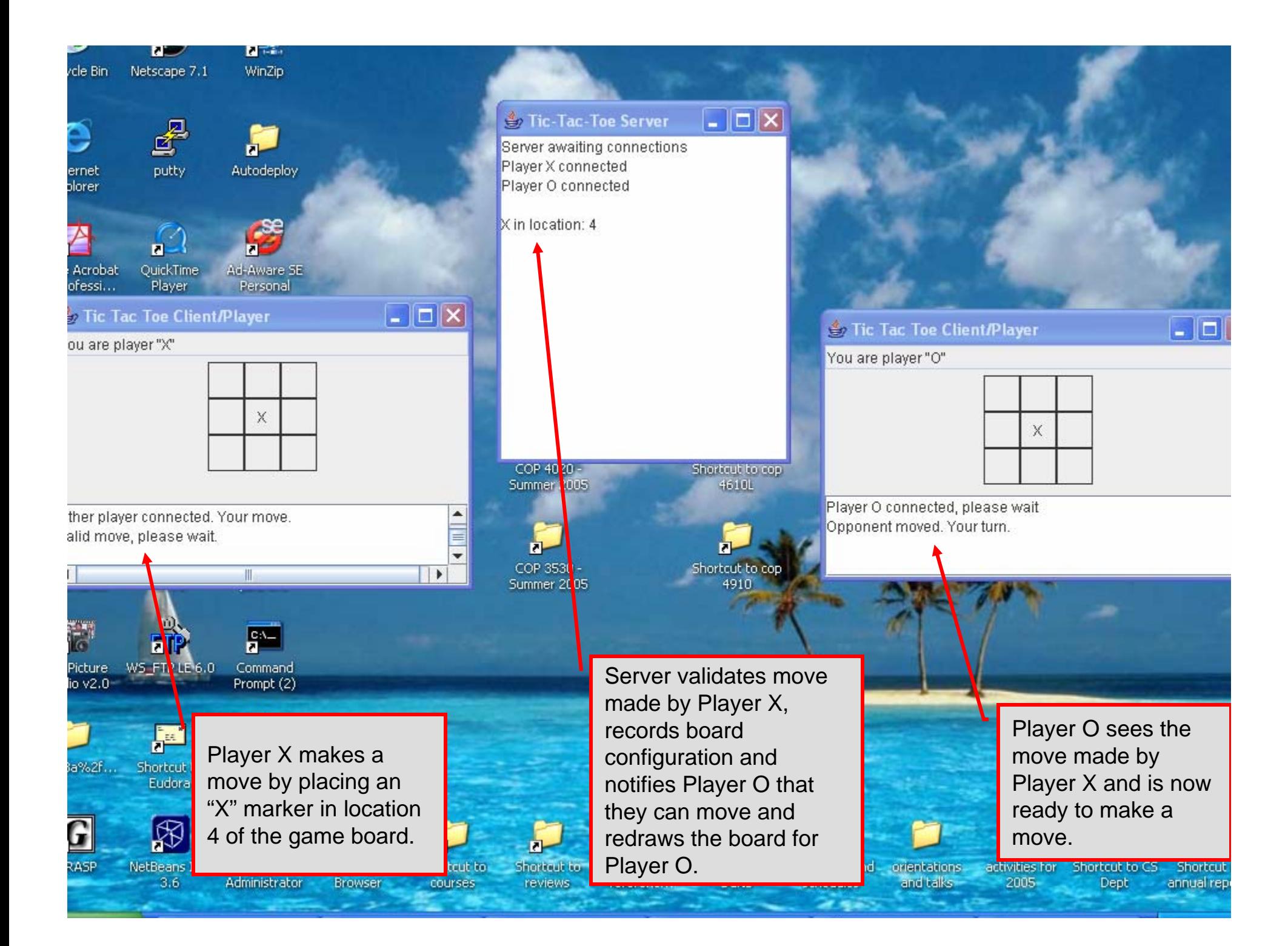

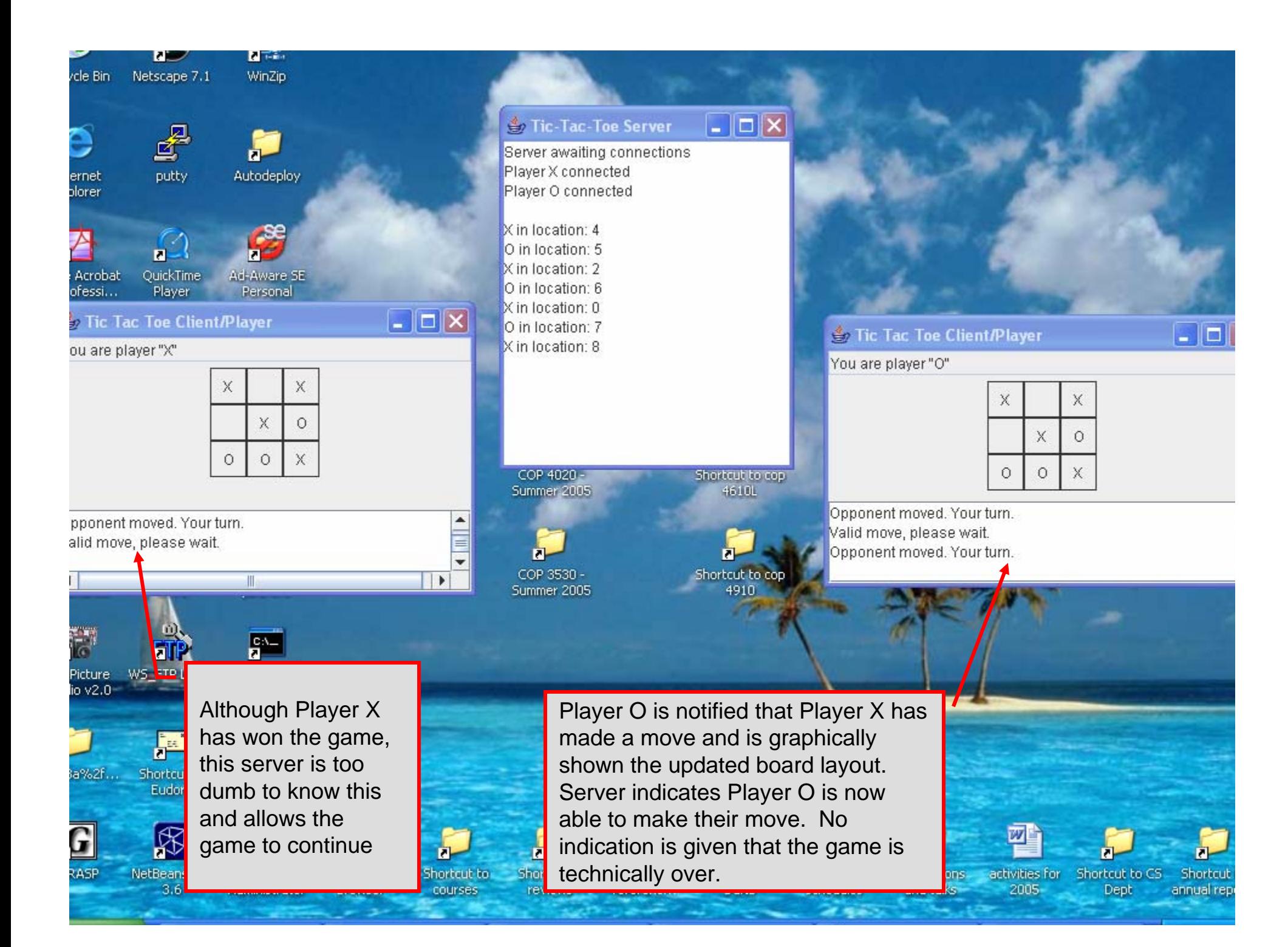